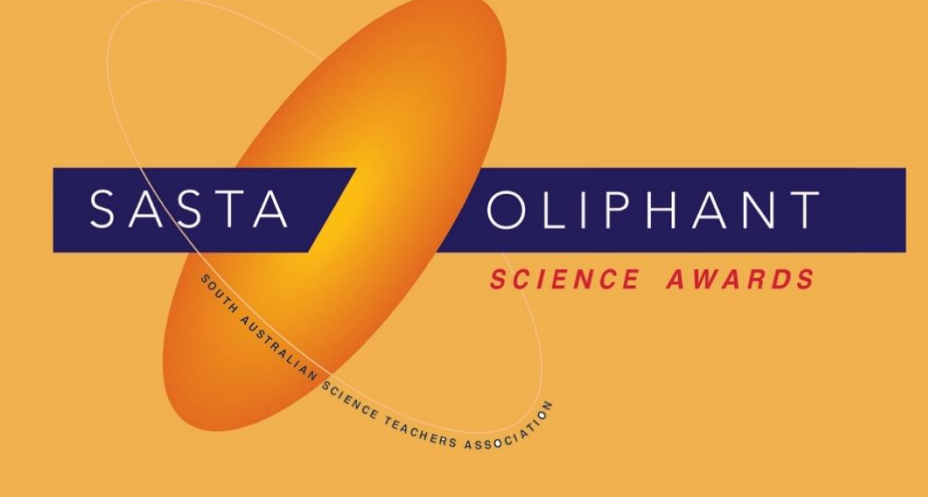

# **Highly Commended**

# Programming, Apps & Robotics

# Year 7-8

Ania Choi

St Peter's Collegiate Girls' School

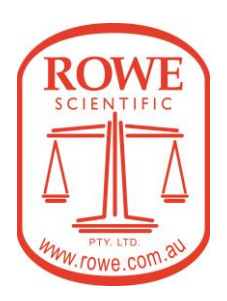

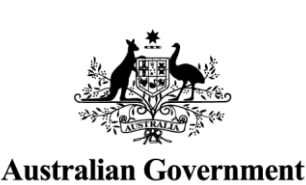

**Department of Defence** 

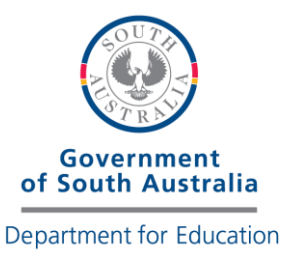

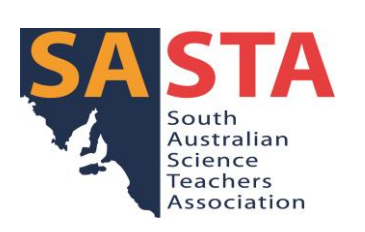

# **Magic Herbot**

#### **1. Introduction**

This report is to summarise the development of a web application called Magic Herbot powered by Artificial Intelligence (AI) to access the uses of herbal medicines and relevant advice for people with common ailments such as headaches, sore throat and coughing.

#### **2. Science Idea**

When I feel sick, I usually turn to herbal remedies to help me feel better, but of course, when the sickness is severe, I would consult a general practitioner for a prescription. The major benefits of using herbal medicine to ease unwellness include low cost, easily accessible and fewer side effects.

Herbal medicine originates in different ancient cultures and had powerful ingredients. It should be taken with caution and is equally as powerful as pharmaceutical medications. However, it is always inconvenient to search for the right herbs to use. Another issue is that there is little information about the active chemical constituents. This is why I would like to create a user-friendly way to access this information and research more about it.

The main goal is to provide easily accessible medical advice for people with common ailments. I achieve this by conducting thorough scientific research on herbal science and remedies and gaining knowledge in computer programming. During this and last school term, I learned the technology and application of AI and programming in Phyton. I feel amazed about the power of AI to effectively provide solutions derived from massive of information. Additionally, AI systematically provides information that normally acquires humans to spend significant effort. I have a great interest in using Phyton and AI to turn my idea above into an application.

Hence, I develop Magic Herbot, my first web application. Instead of consulting a practitioner, people with mild symptoms can seek advice from an AI to easily access herbal medicine information to make references for action.

## **3. Methodology**

In developing Magic Herbot, I make use of AI technology to analyse herbal medicine information. AI can be modelled as a child in the process of learning. Since AI arrives in this world without knowing anything, it does not know how to differentiate right and wrong. Therefore, it needs training to familiarise itself with various tasks. Below are descriptions of AI in adaptive learning in herbal medicine.

Throughout the programming, I used AI to generate responses. The AI algorithm is a wide area that consists of Machine Learning Algorithms and Deep Learning Algorithms. On a website of AI, Ridzuan<sup>9</sup> made a comparison between Deep Learning Algorithms and Machine Learning Algorithms. The website mentioned that Machine Learning Algorithms are algorithms that use large amounts of data for training computers. Deep Learning Algorithms are a branch of Machine Learning Algorithms that use a complex level of Artificial Neural Networks (ANNs) to complete the main process of Machine Learning and achieve high accuracy in tasks such as speech recognition, self-driving car and sentence generator.

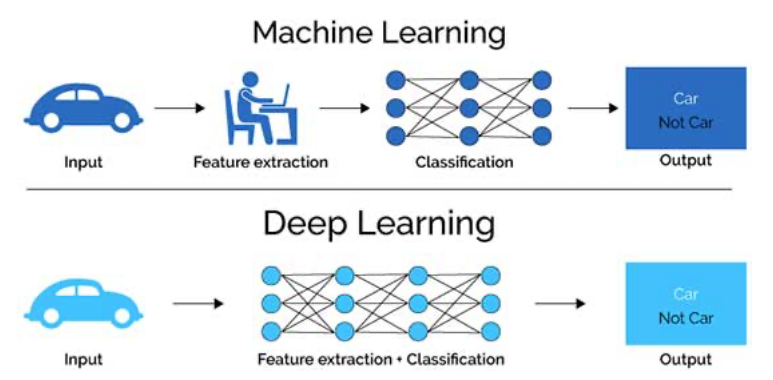

Figure 1: Deep Learning vs Machine Learning

Machine Learning is divided into three sectors: Supervised Learning, Unsupervised Learning and Reinforcement Learning. Diagnosis belongs to the Supervised Learning section, which is what the programming is for.

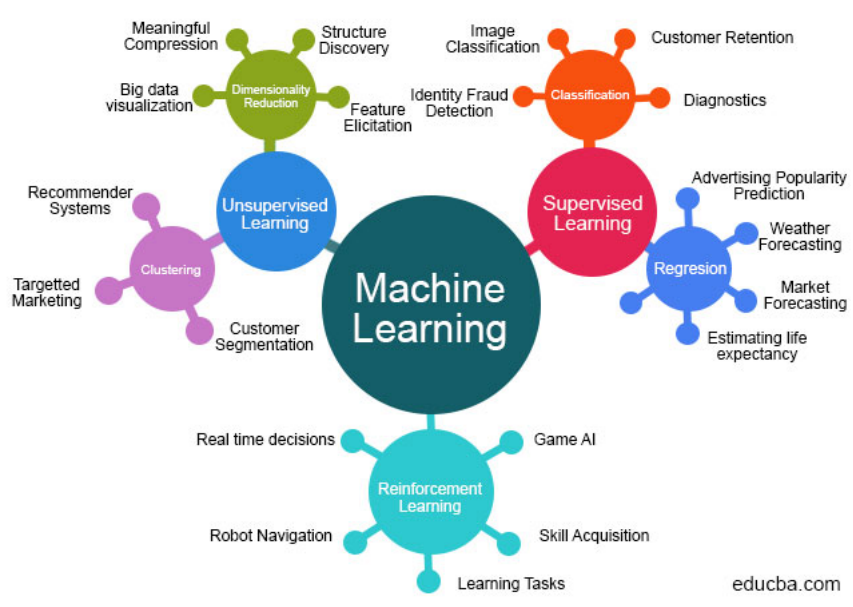

# **Machine Learning Algorithms**

Figure 2: Sectors of Machine Learning Algorithms

# **3.1. Herbal Medicine**

Prior to developing Magic Herbot, I investigated the mechanism of uses and effects of herbal medicine. Herbs can have medical impacts on body parts. The following diagram illustrates the mechanism.

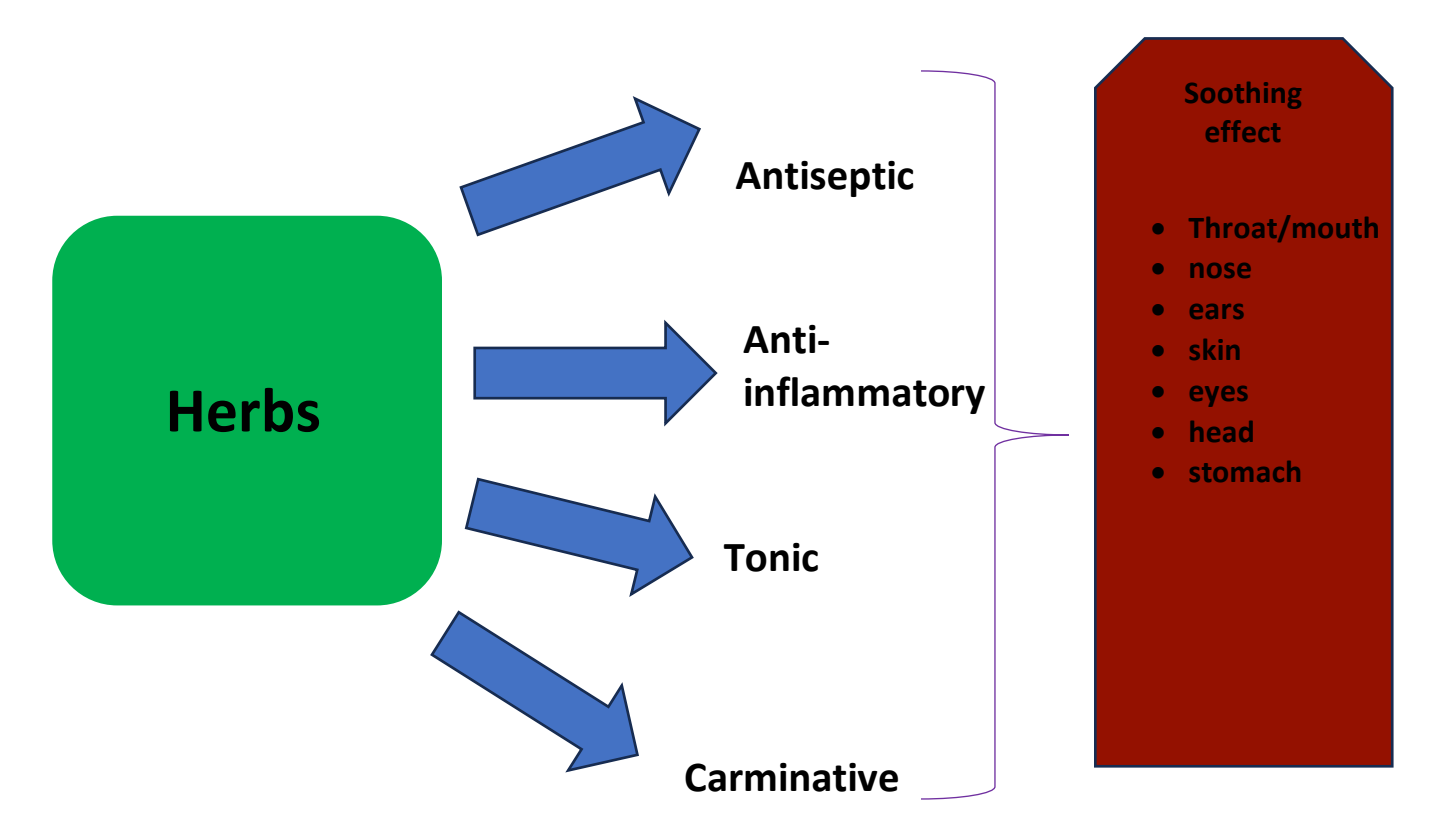

Figure 3: Mechanism of uses and effects of herbal medicine

Examples of some common herbs that have medical uses are summarised below.

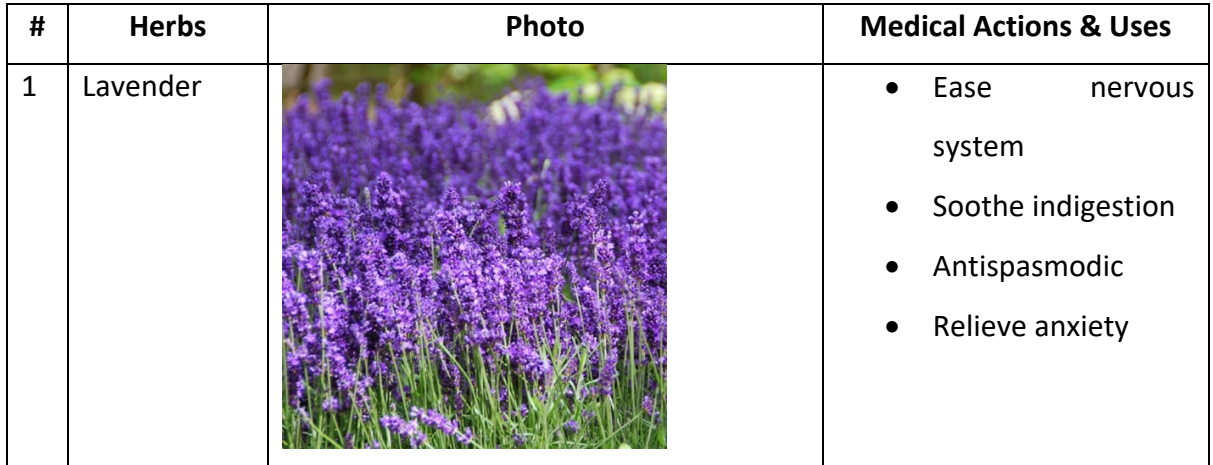

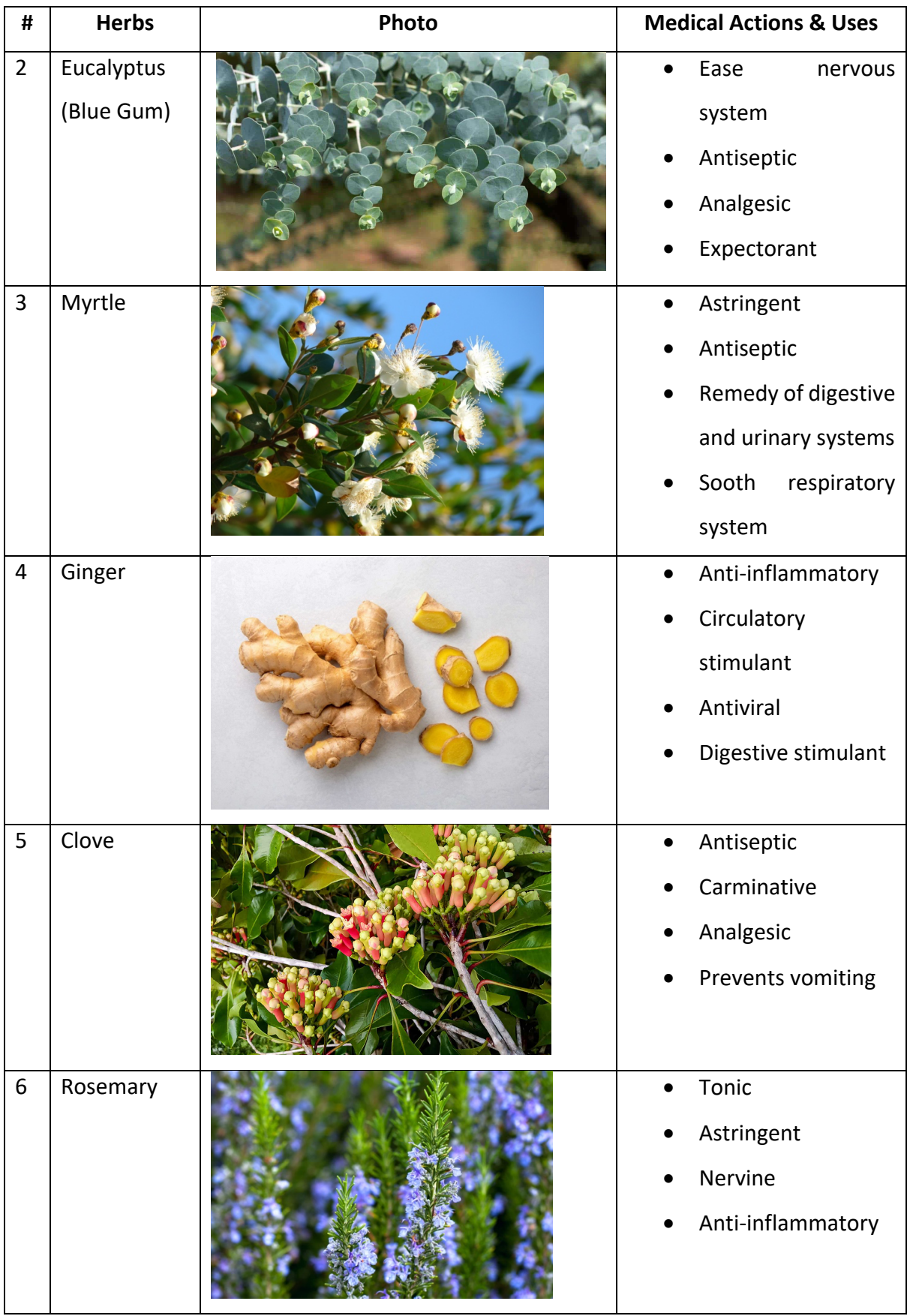

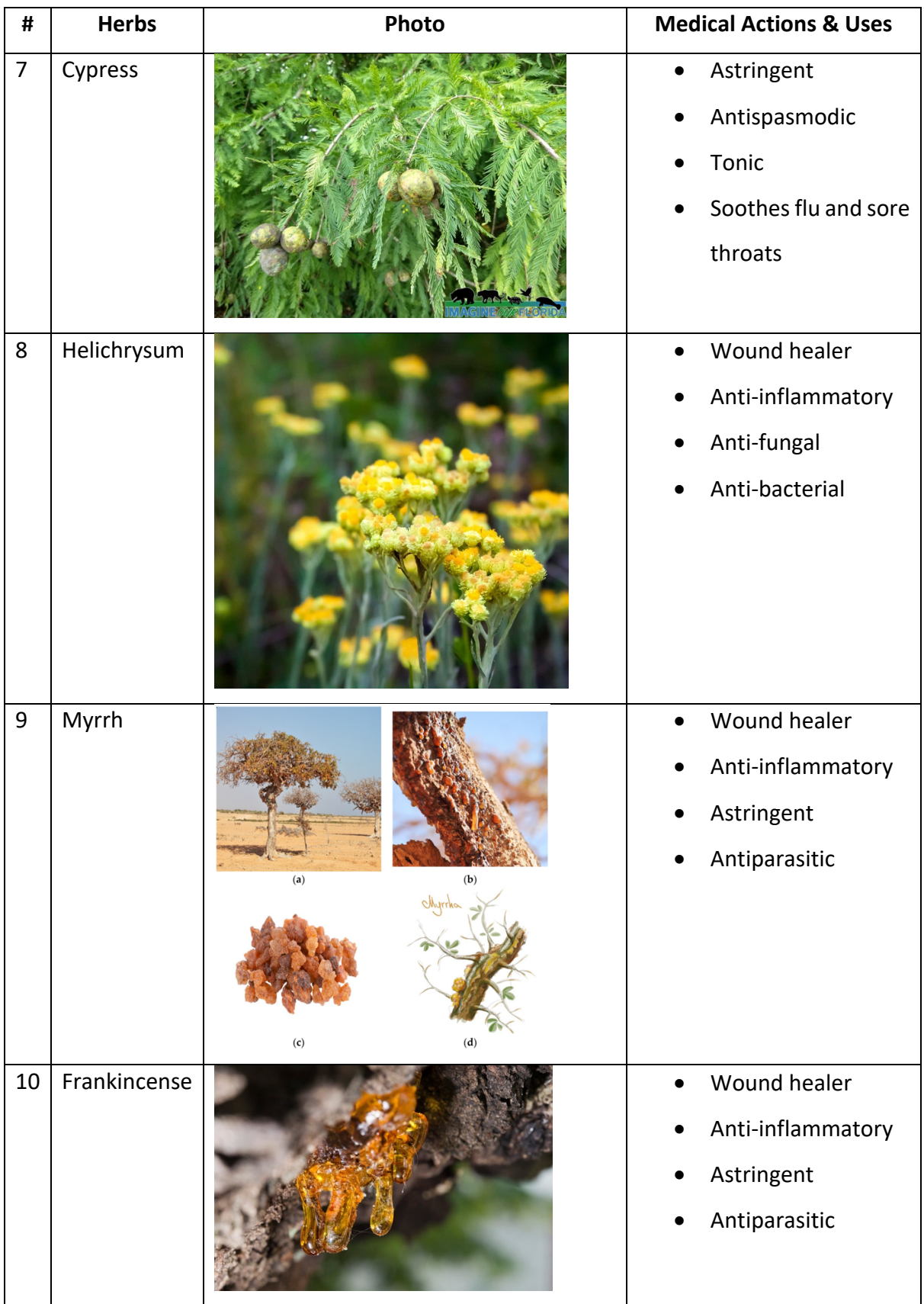

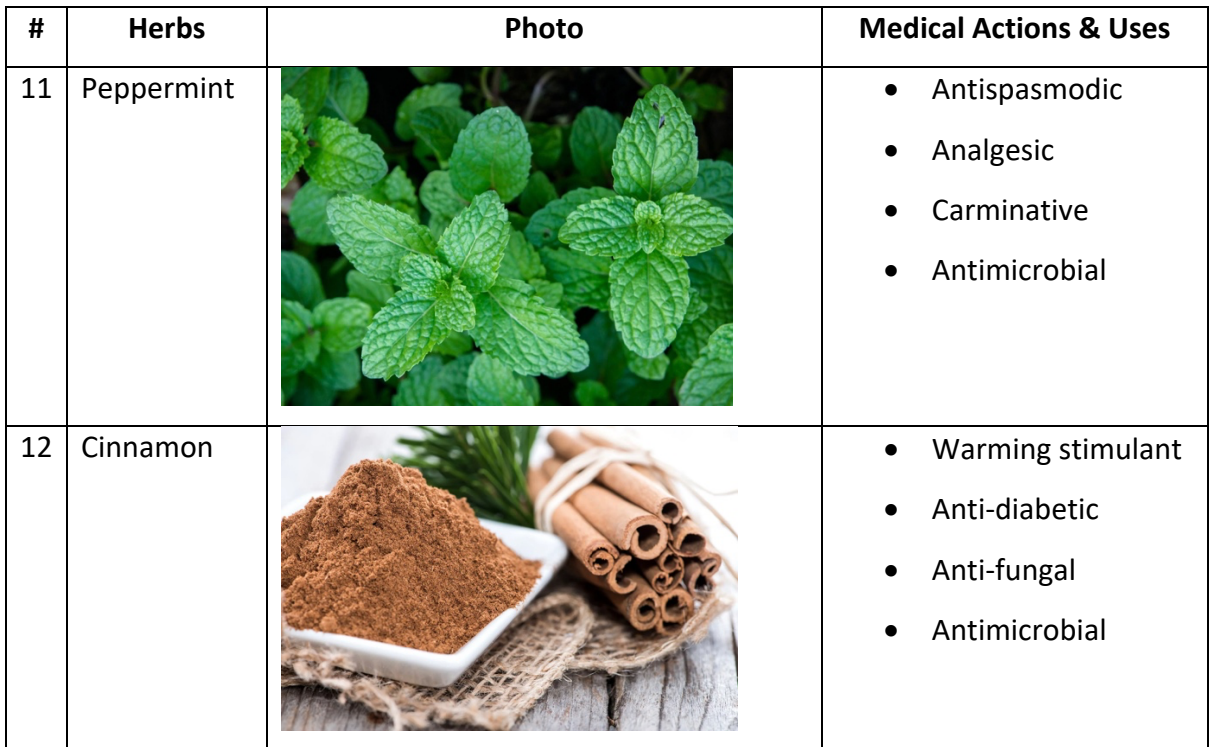

# **3.2. Programming Requirements**

Magic Herbot is developed based on the following programming requirements.

- Programming language: Python
- Customised components: Gradio
- AI engine: Openai
- Editor: Mu Editor

I use Python and Mu Editor because it is easy to understand and systematic. Python is a programming language and Mu Editor is an editor that assists me to write my code. Openai is a research laboratory to develop and direct AI which has been trained on massive data from a variety of sources. Such that the responses generated can be more accurate in response to users' input in a personalised and automated way.

Gradio is a Python package that has customizable components which is a way to demo Machine Learning using a few lines of code. Similar to the use of Openai, I used Gradio to develop a function to generate the response. These programming languages and platforms that I used helped me create Magic Herbot.

## **3.3. Programming**

A hard copy of the programme of Magic Herbot is attached in Appendix A and detailed explanations are found in this section. The steps to develop Magic Herbot are shown below with annotated screenshots.

#### **Step 1: Import library**

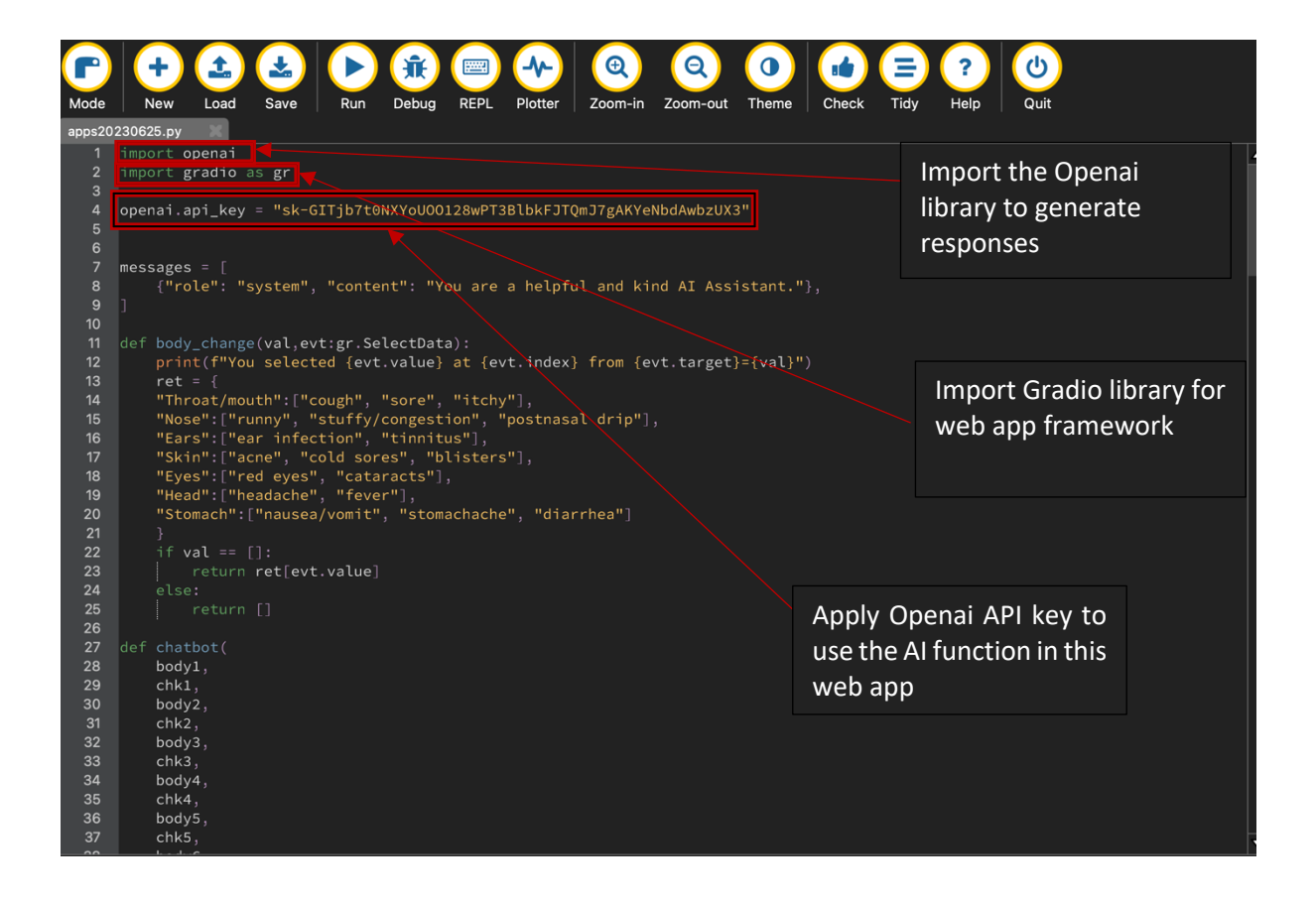

## **Step 2: Define the function of body\_change**

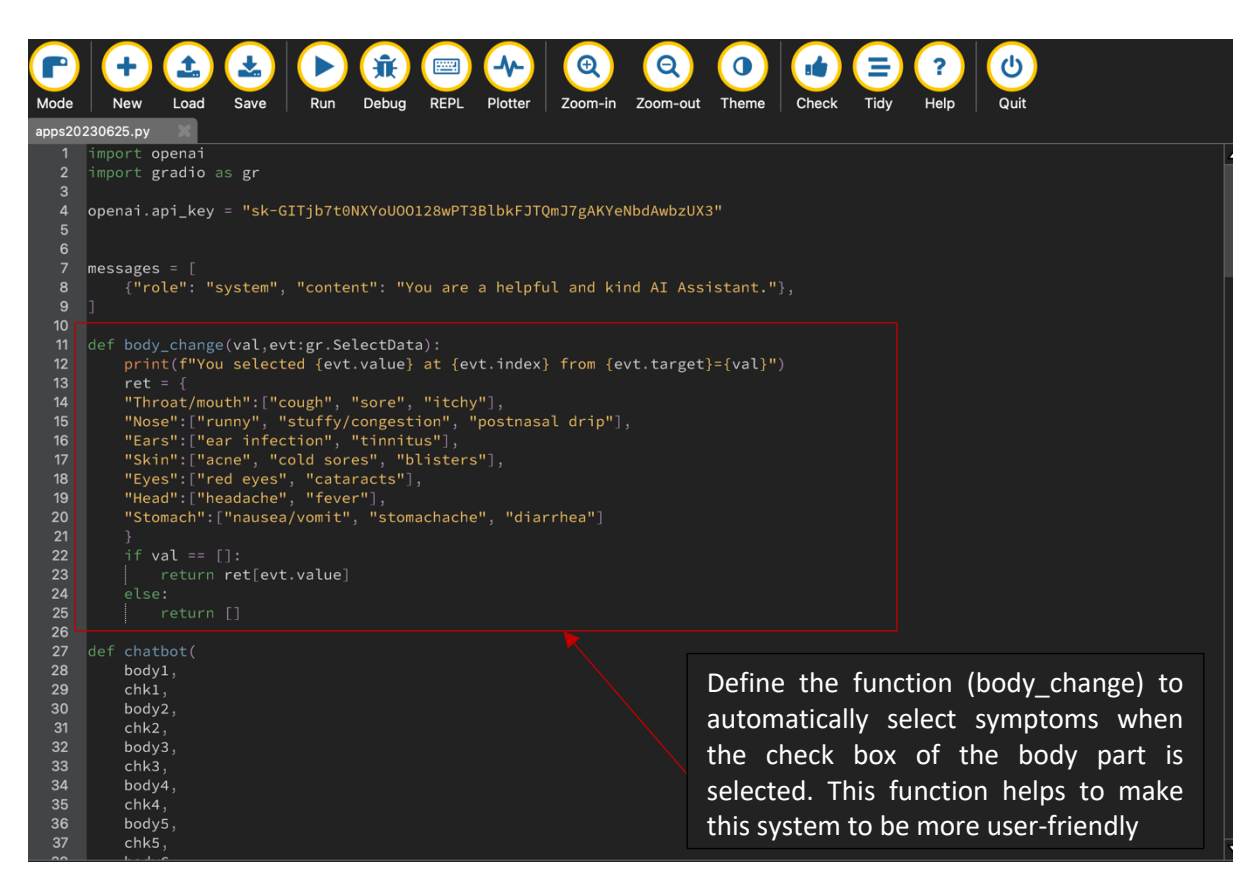

#### **Step 3: Define the functions of chatbot**

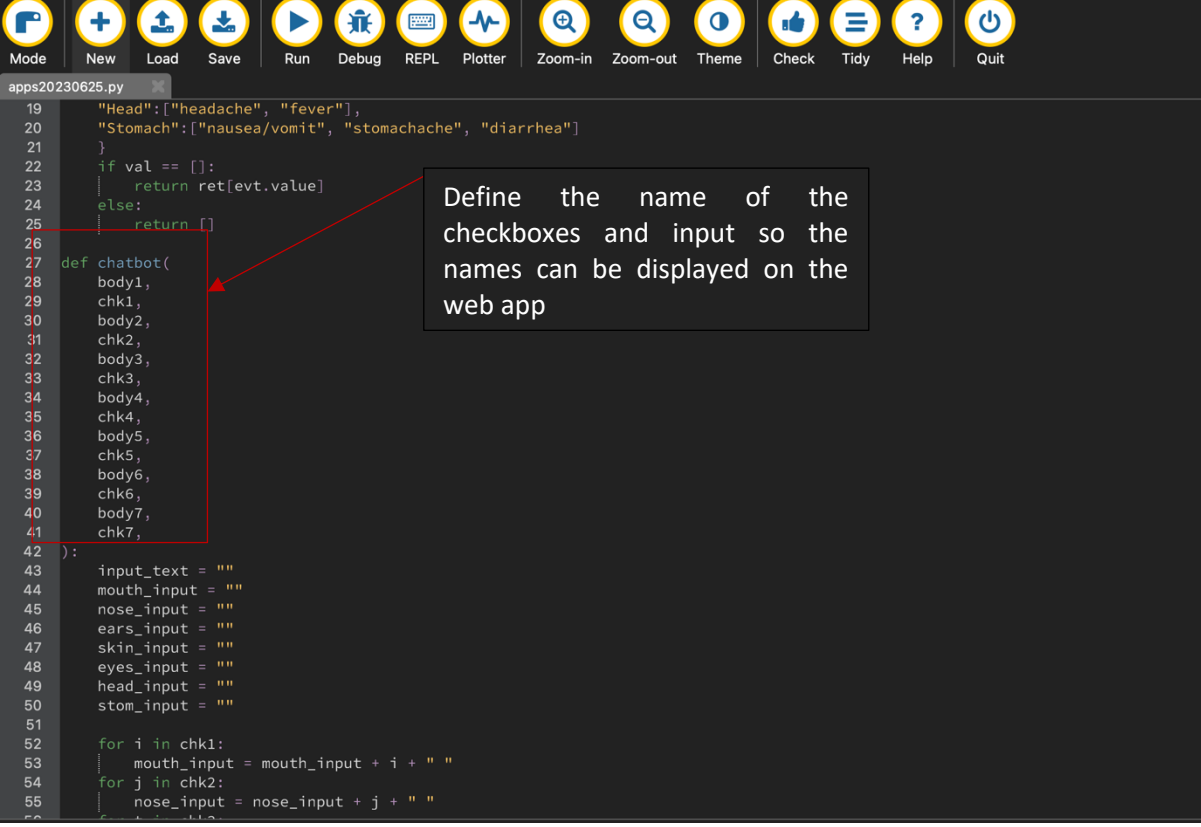

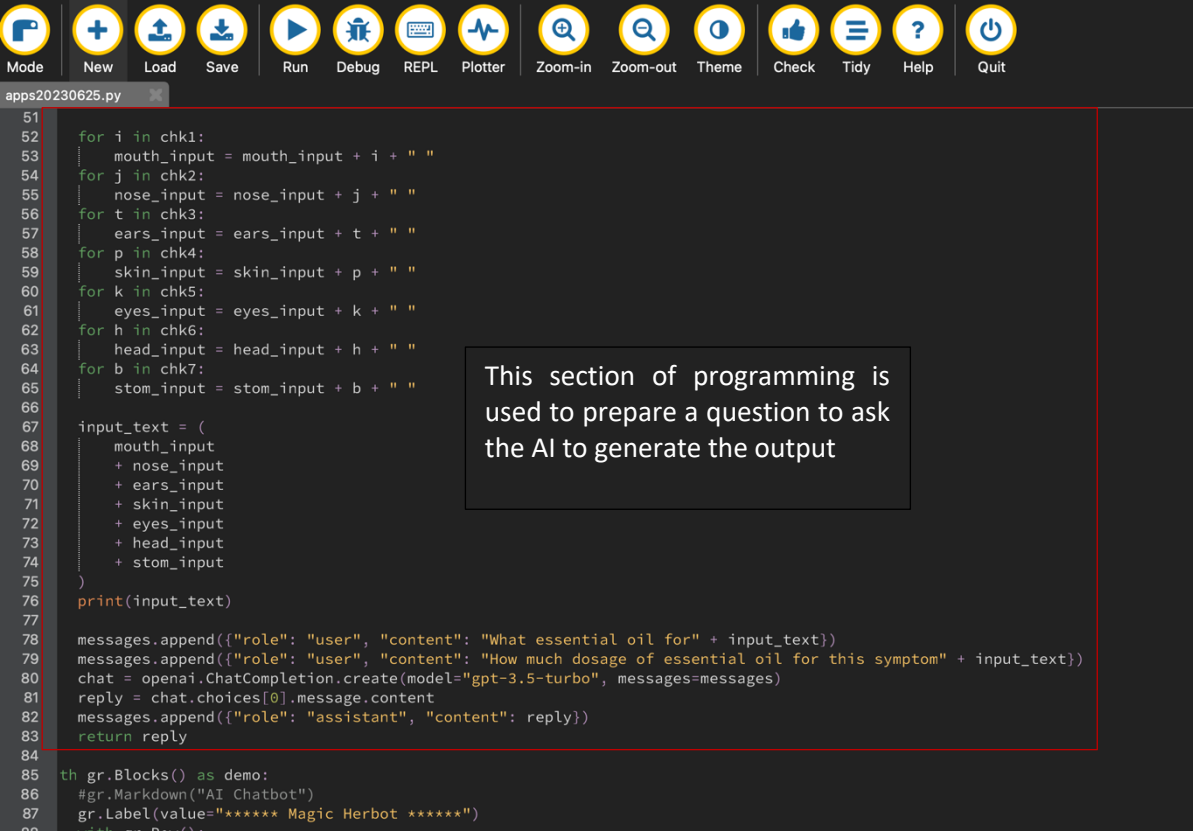

#### **Step 4: Web app layout design**

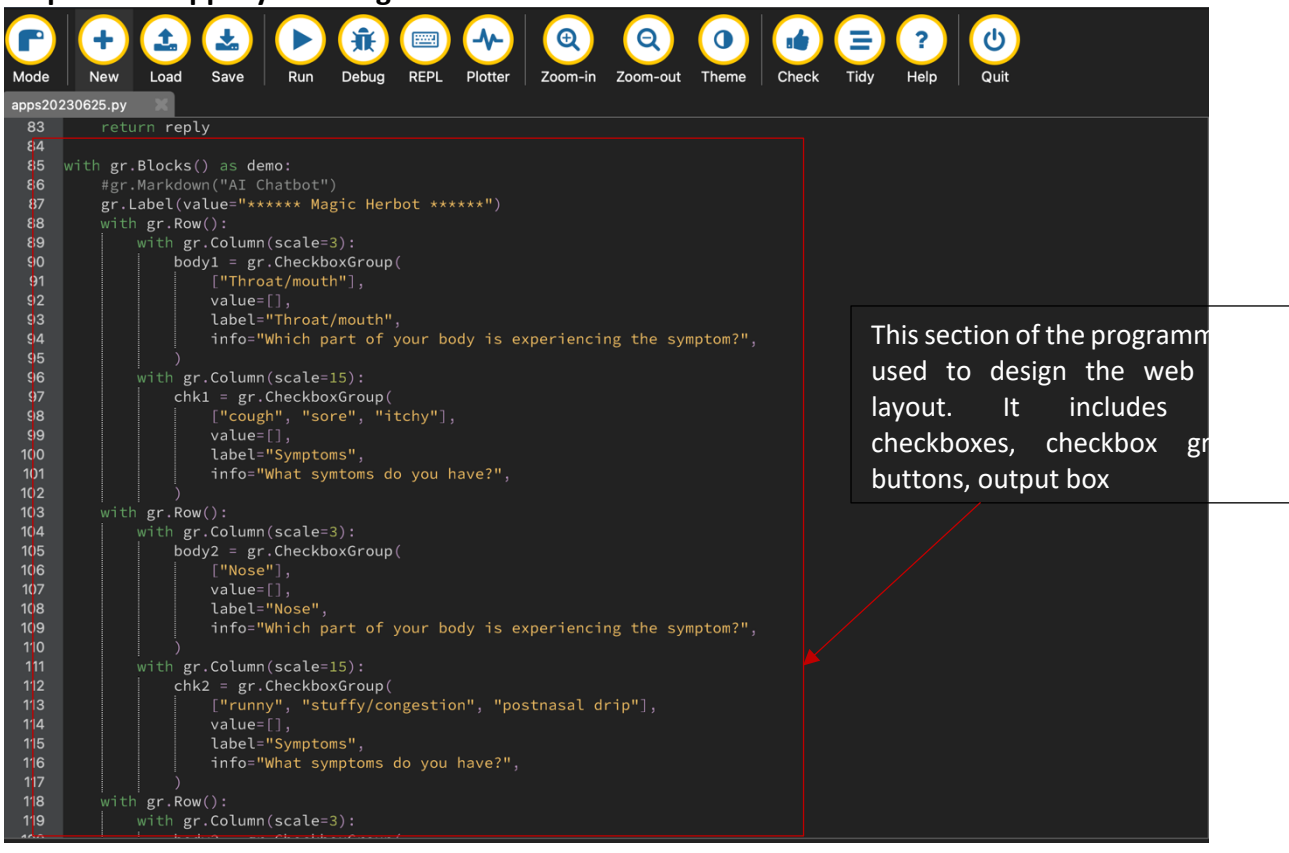

![](_page_10_Picture_24.jpeg)

# **4. Results**

The steps listed below are to execute Magic Herbot to generate results.

#### **Step 1: Run the programming**

![](_page_11_Picture_63.jpeg)

#### Step 2: Hosting the AI web app

![](_page_11_Picture_3.jpeg)

#### Step 3: Access the link

![](_page_12_Picture_1.jpeg)

![](_page_12_Picture_2.jpeg)

# **Step 4: Launch the web app**

![](_page_13_Picture_56.jpeg)

**Step 5: Select Checkbox – select body part that is experiencing the symptom**

| <sup>2</sup> Gradio<br>$\times$ | $^{+}$                                                                                                    |                                                                                                  |                          |
|---------------------------------|----------------------------------------------------------------------------------------------------|--------------------------------------------------------------------------------------------------|--------------------------|
| $Q$ 127.0.0.1:7860              |                                                                                                    |                                                                                                  | $\bullet$ :<br>◎ ① ★ ★ 口 |
|                                 | <b>IL Label</b><br>****** Magic Herbot ******                                                                                                    |                                                                                                  |                          |
|                                 | Throat/mouth<br>Symptoms<br>Which part of your body is experiencing the symptom?<br>Who symtoms do you have?<br>v sore v itchy<br>Throat/mouth<br>cough                                    |                                                                                                  |                          |
|                                 | Sympaons<br>Which part of your body is experiencing the symptom?<br>What smattems do you have?<br>Nose<br><b>M</b> runny<br>stuffy/congestion<br>postnasal drip                            | Choose which body part that is<br>experiencing the symptom.                                      | The                      |
|                                 | <b>Fare</b><br>Symp <sup>l</sup> oms<br>What remptoms do you have?<br>Which part of your body is experiencing the symptom?<br><b>z</b> ear infection <b>z</b> tinnitus<br><b>Exit</b> Ears | function mentioned<br>(body_change) will automatically<br>select all the relevant symptom of the | above                    |
|                                 | Skin<br>Symptoms<br>What vmptoms do you have?<br>Which part of your body is experiencing the symptom?<br>Skin<br>v acne a cold-seres v blisters                                            |                                                                                                  |                          |
|                                 | Eyes<br>Symptoms<br>What wrigtoms do you have?<br>Which part of your body is experiencing the symptom?<br>Eyes<br>red eyes<br>cataracts                                                    | affected<br>chosen<br>Subsequently,<br>choose                                                    | body<br>part.<br>which   |
|                                 | <b>Head</b><br>Symptoms<br>What mptoms do you have?<br>Which part of your body is experiencing the symptom?<br>R Head<br>headache <b>d</b> fever                                           | symptom(s) that you have.                                                                        |                          |
|                                 | Stomach<br>Symptoms<br>Which part of your body is experiencing the symptom?<br>What ymptoms do you have?<br>Stomach<br>ausea/vomit<br>stomachache<br>diarrhea                              |                                                                                                  |                          |
|                                 | Reply                                                                                                    |                                                                                                  |                          |
|                                 |                                                                                                    |                                                                                                  |                          |
|                                 |                                                                                                    |                                                                                                  |                          |

# **Select checkbox—choose corresponding symptoms**

![](_page_14_Picture_47.jpeg)

# **Cancel selection of checkbox**

![](_page_14_Picture_48.jpeg)

![](_page_15_Picture_26.jpeg)

# **Step 6: Press the 'Submit' button and wait for the AI to generate the result**

# **Step 7: The response is generated**

![](_page_15_Picture_27.jpeg)

# **4.1. Applications**

Magic Herbot has potential applications for providing diagnosis and medication to patients and making a decision about what a certain sickness is if they are living in a remote area or young children/old people do not need to wait a long time in a clinic or hospital for diagnosis. Magic Herbot can be used to prevent sicknesses from getting severe. Once sickness is detected, the patient takes action swiftly to prevent it from getting worse. Another potential application is to combine 'online shopping' and Magic Herbot. When the web application gives medical advice, the patients can order herbal medicine to be delivered to them. The patients with mild symptoms may want to use it because the web application is easily accessible.

The layout of the checkboxes is simple and users can easily interpret how to use it. On each of the checkboxes, some headings label what the checkboxes are for. For example, the label of 'cough' is 'Symptoms' and the description is 'What symptoms do you have?'. The patients would know what the checkbox cough is for and therefore would know what to check. However, the aesthetics are not as appealing as the background colour is only light/dark (depending on day or night) and there are no decorative borders.

# **4.2. Areas of Improvement**

While developing Magic Herbot, my first attempt was to create my own database comprising symptoms, diseases and medication to incorporate them to "train" AI. However, due to my limited time and knowledge, it was too complicated and required massive data. Hence, the current version of Magic Herbot makes use of Openai with a variety of sources to generate results.

In view of the above, the data from Openai are unable to be verified. Hence, sometimes, it crashes. The current version of Magic Herbot has limited user input by only allowing the user to select checkboxes. However, if the Wi-Fi environment blocks Openai, the code will encounter errors as it needs Openai for generating responses. The AI's responses are sometimes unreliable, so I plan to improve its accuracy by providing more training to help it understand its tasks better. Additionally, the AI can be unclear about dosage, assuming that a few drops are an accurate measurement, which is not the case. Therefore, I intend to clarify to the AI what an approximate dosage is. Additionally, I could add more options and branches to broaden the input. The science is mostly accurate but sometimes, classifications such as whether fever belongs to the body part 'head' is unclear. If the AI cannot find any data on recommended dosages, it fills in gaps with unspecific information or information that is unreliable.

Since the sources of Openai's data is unknown, sometimes the information can be untrustworthy. This can be improved by creating my own database so the AI can follow it logically and the information is dependable. Additional abilities can be added to the web application, such as diagnosing and predicting sicknesses. People with disabilities might not be able to use the web app and this can be improved by making it more user-friendly. This can be done by adding audio functions and images to make Magic Herbot look more humanlike and intelligent.

# **5. Conclusion**

My Science idea to develop a web application, Magic Herbot is very effective. Magic Herbot powered by AI is able to give medical advice information to people with common ailments. I will further improve Magic Herbot to make it more robust and user-friendly.

# **6. Reference List**

- 1. Carol Vorderman MBE, Craig Steele, Dr Craig Quigley, Daniel McCafferty, Dr Martin Goodfellow (2018). Retrieved 12 March 2023. Computer Coding Python Games For Kids. Great Britain: Dorling Kindersley Limited.
- 2. Carol Vorderman MBE, Craig Steele, Dr Claire Quigley, Daniel McCafferty, Dr Martin Goodfellow, Dr Jon Woodcock (2017). Retrieved 12 March 2023. Coding Projects in Python. United States: DK Publishing.
- 3. Kirsteen Robson, Philip Clarke, Laura Howell, Alastair Smith, Corinne Henderson (2015). Retrieved 11 March 2023. The Usborne Science Encyclopedia. England: Usborne Publishing Limited.
- 4. Gradio. Available at: https://gradio.app/ (Accessed 20 March 2023)
- 5. Openai. Available at: https://openai.com/ (Accessed 19 March 2023)
- 6. Hugging Face. Available at: https://huggingface.co/ (Accessed 20 March 2023)
- 7. https://www.tableau.com/datainsights/ai/algorithms#:~:text=So%20then%20what%20is%20an,to%20operate%20o n%20its%20own. (Accessed 21 March 2023)
- 8. https://www.educba.com/artificial-intelligence-algorithm/ (Accessed 21 March 2023)
- 9. https://deeplearningmy.com/deep-learning-algorithms-comparison/ (Accessed 22 March 2023)
- 10. https://www.machinelearningnuggets.com/gradiotutorial/#:~:text=Gradio%20is%20an%20open%2Dsource,as%20a%20link%20with%2 0anyone. (Accessed on 23 March 2023)
- 11. https://www.techtarget.com/searchenterpriseai/definition/OpenAI (Accessed on 23 March 2023)
- 12. https://www.sciencedirect.com/science/article/abs/pii/B9780128012383050613 (Accessed on 24 March 2023)
- 13. https://www.betterhealth.vic.gov.au/health/conditionsandtreatments/herbalmedicine (Accessed 24 March 2023)
- 14. https://www.sciencedirect.com/topics/agricultural-and-biological-sciences/herbalmedicines (Accessed 25 Marc 2023)
- **7. Acknowledgement**

**Sophie Dolling- Scientist in Residence**

**Garth Coulter- Digital Technologies Teacher**

**James Choi- Father**

**Lania Chan -Mother**

# **Appendix A**

**Programme of Magic Herbot**

```
import openai
import gradio as gr
openai.api_key = "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"
messages = [
   {"role": "system", "content": "You are a helpful and kind AI Assistant."},
]
def body_change(val,evt:gr.SelectData):
   print(f"You selected {evt.value} at {evt.index} from {evt.target}={val}")
  ret = \{ "Throat/mouth":["cough", "sore", "itchy"],
  "Nose":["runny", "stuffy/congestion", "postnasal drip"],
  "Ears":["ear infection", "tinnitus"],
   "Skin":["acne", "cold sores", "blisters"],
   "Eyes":["red eyes", "cataracts"],
   "Head":["headache", "fever"],
   "Stomach":["nausea/vomit", "stomachache", "diarrhea"]
   }
  if val == []:
     return ret[evt.value]
   else:
     return []
def chatbot(
   body1,
   chk1,
   body2,
   chk2,
   body3,
   chk3,
   body4,
   chk4,
   body5,
   chk5,
   body6,
   chk6,
   body7,
   chk7,
):
  input text = "" mouth_input = ""
   nose_input = ""
   ears_input = ""
   skin_input = ""
```

```
 eyes_input = ""
  head input = ""
   stom_input = ""
   for i in chk1:
    mouth input = mouth input + i + " "
   for j in chk2:
    nose input = nose input + j + " "
   for t in chk3:
    ears_input = ears_input + t + " for p in chk4:
    skin input = skin input + p + " "
   for k in chk5:
    eyes\_input = eyes\_input + k + " for h in chk6:
    head_input = head input + h + " " for b in chk7:
    stom input = stom input + b + " "
  input text = ( mouth_input
     + nose_input
     + ears_input
     + skin_input
     + eyes_input
     + head_input
     + stom_input
   )
   print(input_text)
  messages.append({"role": "user", "content": "What essential oil for" + input_text})
  messages.append({"role": "user", "content": "How much dosage of essential oil for this
symptom" + input_text\})
  chat = openai.ChatCompletion.create(model="gpt-3.5-turbo", messages=messages)
   reply = chat.choices[0].message.content
   messages.append({"role": "assistant", "content": reply})
   return reply
with gr.Blocks() as demo:
   #gr.Markdown("AI Chatbot")
   gr.Label(value="****** Magic Herbot ******")
   with gr.Row():
    with gr.Column(scale=3):
       body1 = gr.CheckboxGroup(
          ["Throat/mouth"],
          value=[],
          label="Throat/mouth",
```

```
 info="Which part of your body is experiencing the symptom?",
     )
  with gr.Column(scale=15):
     chk1 = gr.CheckboxGroup(
        ["cough", "sore", "itchy"],
        value=[],
        label="Symptoms",
        info="What symtoms do you have?",
     )
 with gr.Row():
   with gr.Column(scale=3):
     body2 = gr.CheckboxGroup(
        ["Nose"],
        value=[],
        label="Nose",
        info="Which part of your body is experiencing the symptom?",
     )
   with gr.Column(scale=15):
     chk2 = gr.CheckboxGroup(
       ["runny", "stuffy/congestion", "postnasal drip"],
        value=[],
        label="Symptoms",
        info="What symptoms do you have?",
    \lambda with gr.Row():
   with gr.Column(scale=3):
     body3 = gr.CheckboxGroup(
        ["Ears"],
        value=[],
        label="Ears",
        info="Which part of your body is experiencing the symptom?",
    \lambda with gr.Column(scale=15):
     chk3 = gr.CheckboxGroup(
       ["ear infection", "tinnitus"],
        value=[],
        label="Symptoms",
        info="What symptoms do you have?",
    \lambda with gr.Row():
   with gr.Column(scale=3):
     body4 = gr.CheckboxGroup(
        ["Skin"],
        value=[],
        label="Skin",
        info="Which part of your body is experiencing the symptom?",
     )
```

```
with gr.Column(scale=15):
     chk4 = gr.CheckboxGroup(
       ["acne", "cold sores", "blisters"],
       value=[],
       label="Symptoms",
       info="What symptoms do you have?",
     )
 with gr.Row():
   with gr.Column(scale=3):
     body5 = gr.CheckboxGroup(
       ["Eyes"],
       value=[],
       label="Eyes",
       info="Which part of your body is experiencing the symptom?",
     )
  with gr.Column(scale=15):
     chk5 = gr.CheckboxGroup(
       ["red eyes", "cataracts"],
       value=[],
       label="Symptoms",
       info="What symptoms do you have?",
     )
 with gr.Row():
   with gr.Column(scale=3):
     body6 = gr.CheckboxGroup(
       ["Head"],
       value=[],
       label="Head",
       info="Which part of your body is experiencing the symptom?",
     )
   with gr.Column(scale=15):
     chk6 = gr.CheckboxGroup(
       ["headache", "fever"],
       value=[],
       label="Symptoms",
       info="What symptoms do you have?",
     )
 with gr.Row():
   with gr.Column(scale=3):
     body7 = gr.CheckboxGroup(
       ["Stomach"],
       value=[],
       label="Stomach",
       info="Which part of your body is experiencing the symptom?",
     )
  with gr.Column(scale=15):
     chk7 = gr.CheckboxGroup(
```

```
 ["nausea/vomit", "stomachache", "diarrhea"],
       value=[],
       label="Symptoms",
       info="What symptoms do you have?",
     )
 with gr.Row():
   outputs = gr.Textbox(label="Reply",lines=10)
 with gr.Row():
  submit = gr.Button("Submit")
 inputs = [
 body1,
 chk1,
 body2,
 chk2,
 body3,
 chk3,
 body4,
 chk4,
 body5,
 chk5,
 body6,
 chk6,
 body7,
 chk7,]
 submit.click(chatbot,inputs,outputs);
 body1.select(body_change, body1, chk1)
 body2.select(body_change, body2, chk2)
 body3.select(body_change, body3, chk3)
 body4.select(body_change, body4, chk4)
 body5.select(body_change, body5, chk5)
 body6.select(body_change, body6, chk6)
 body7.select(body_change, body7, chk7)
```
demo.launch(share=True)